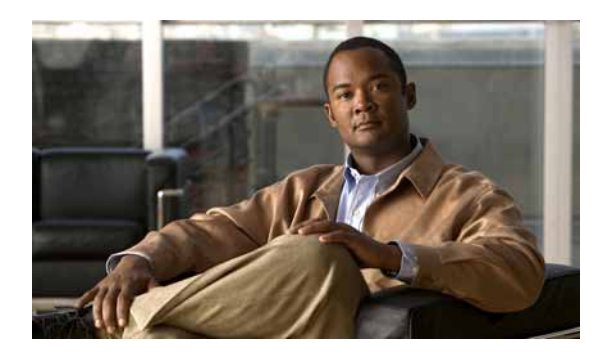

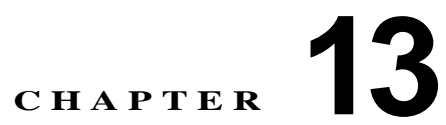

# **Cisco Unified Communications Manager Auto-Attendant**

Cisco Unified Communications Manager Auto-Attendant

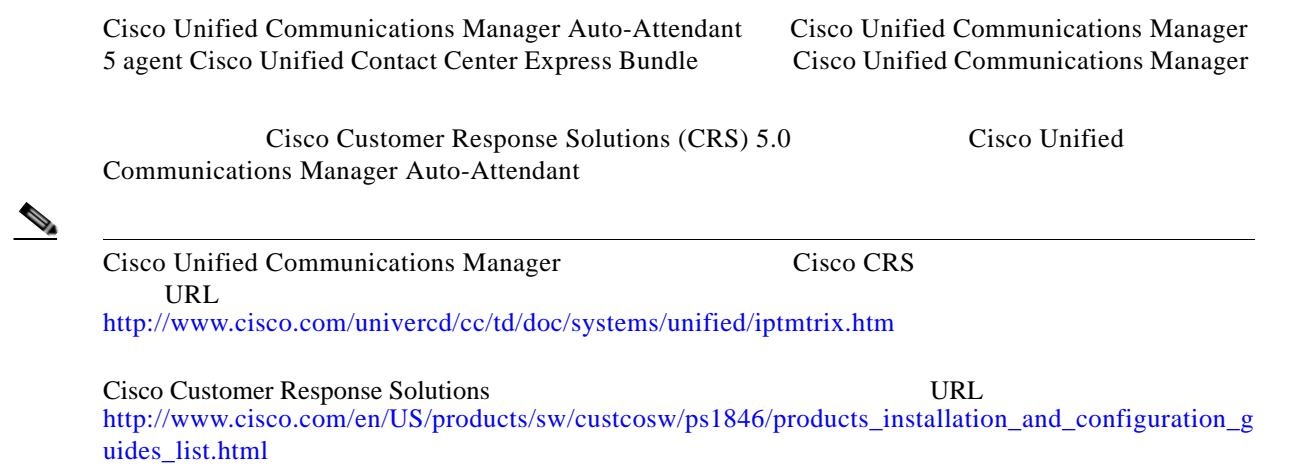

Cisco Unified Communications Manager Auto-Attendant

 $\overline{\phantom{a}}$ 

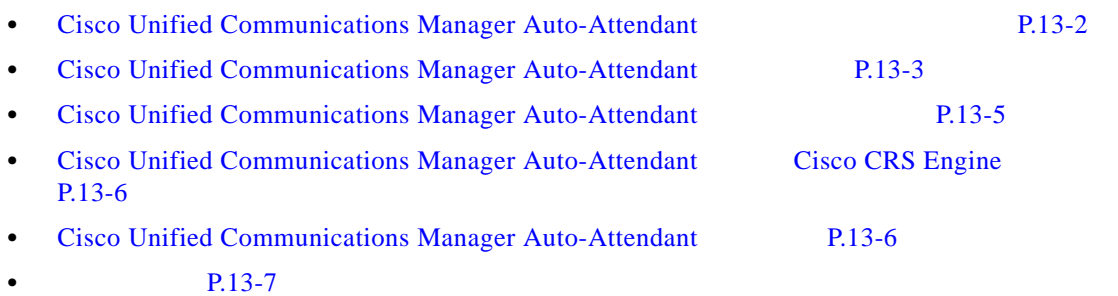

1

### <span id="page-1-0"></span>**Cisco Unified Communications Manager Auto-Attendant**

Cisco Unified Communications Manager Auto-Attendant

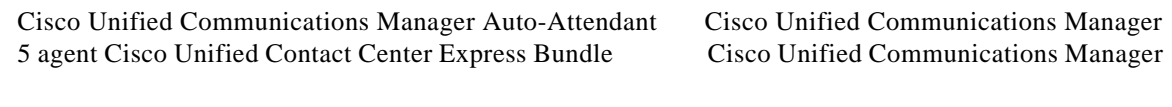

13-1 Cisco Unified Communications Manager Auto-Attendant [Cisco Unified](#page-2-0) Communications Manager Auto-Attendant Cisco Unified [Communications Manager Auto-Attendant](#page-2-0) P.13-3 P.13-7

#### 13-1 **Cisco Unified Communications Manager Auto-Attendant**

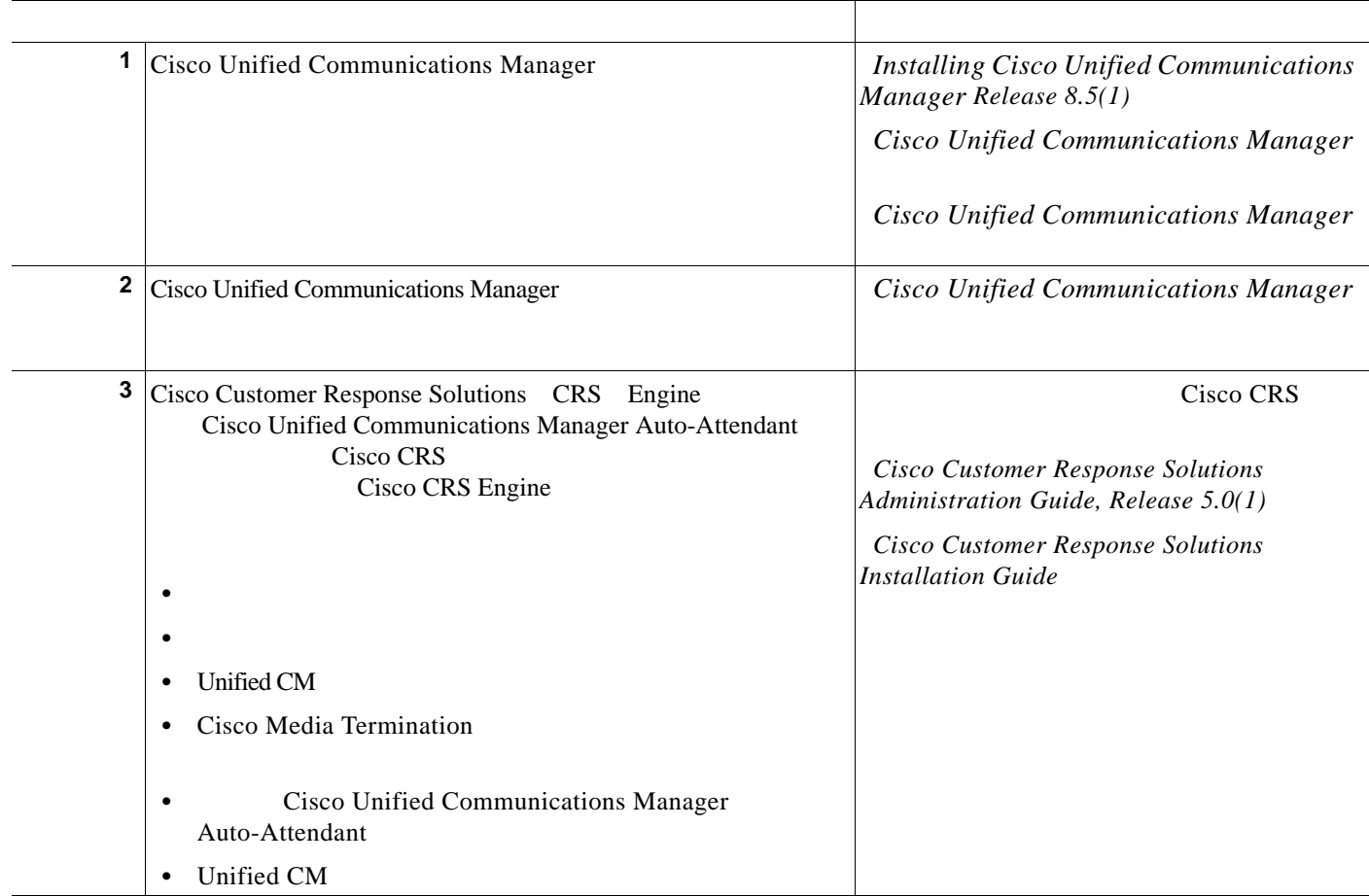

### 13-1 **Cisco Unified Communications Manager Auto-Attendant**

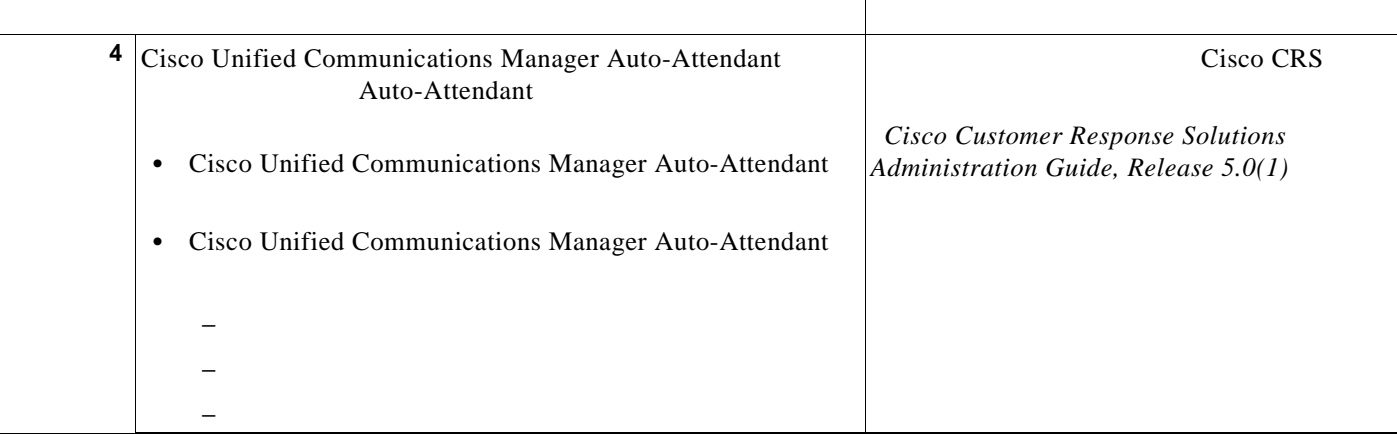

### <span id="page-2-0"></span>**Cisco Unified Communications Manager Auto-Attendant**

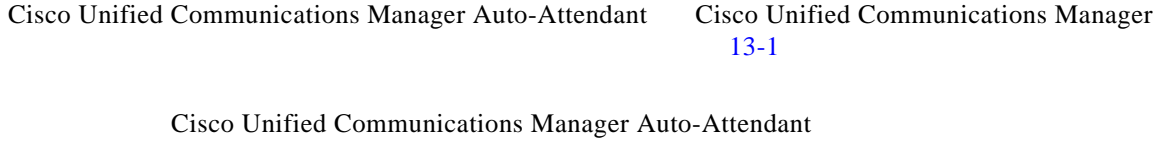

- **•** [Cisco Unified Communications Manager Auto-Attendant](#page-3-0) P.13-4
- **•** [Cisco Unified Communications Manager Auto-Attendant](#page-3-1) P.13-4

<span id="page-2-1"></span>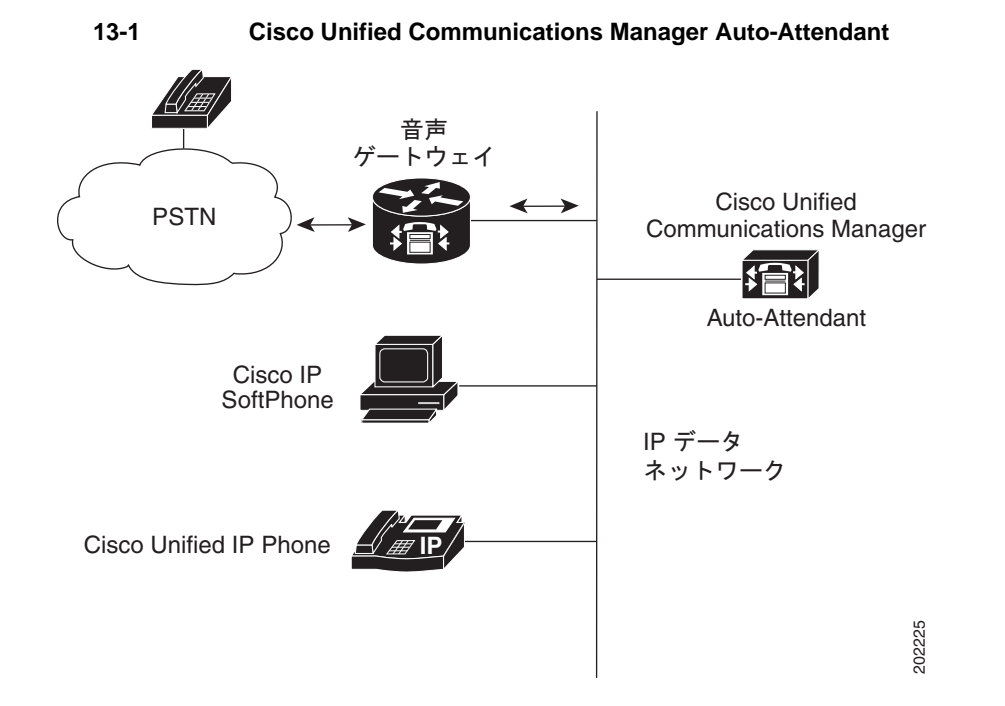

 $\Gamma$ 

### <span id="page-3-0"></span>**Cisco Unified Communications Manager Auto-Attendant**

Cisco Unified Communications Manager Auto-Attendant • **•**  $\bullet$  **1**  $\bullet$  **1**  $\bullet$  **1**  $\bullet$  **1**  $\bullet$  **1 •** ユーザが設定可能なウェルカム プロンプトを再生する。 • 2  $\frac{3}{3}$ **–** 0 を押してオペレータを呼び出す。 **–** 1 を押して内線番号を入力する。 **–** 2 を押して名前を入力する。 •  $\bullet$  2 **–** 一致する名前が存在する場合は、一致したユーザに転送することを通知する。発信者  $\sim$  2  $\sim$  DTMF **–** 一致する名前が複数存在する場合は、発信者に対して、正しい内線を選択するように **–** 一致する名前が多数存在する場合は、発信者に対して、さらに文字を入力するように **•** 発信者が宛先を指定し終わったら、コールを転送する。 **–** 回線がビジーになっている場合またはインサービスでない場合は、発信者に状況を通

 $P.13-7$ 

### <span id="page-3-1"></span>**Cisco Unified Communications Manager Auto-Attendant**

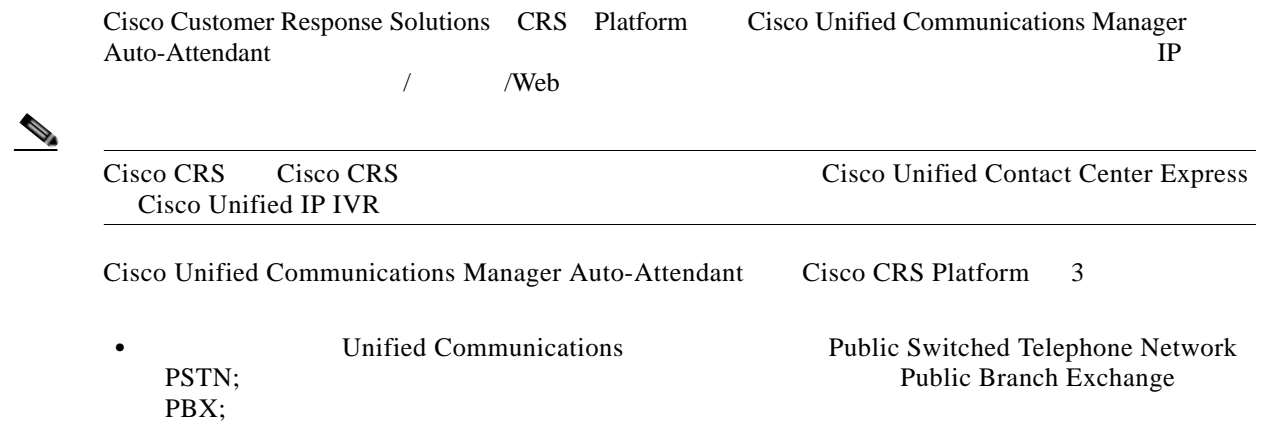

 $\mathsf I$ 

• Cisco Unified Communications Manager IP Phone  $\overline{\mathbf{V}}$ oice  $\overline{\mathbf{V}}$ 

over IP Cisco CRS 2008 Cisco CRS 2008 2012 Cisco CRS 2012 2013 2014 2014 2013 2014 2014 2014 2014 2014 2014 20 Unified Communications Manager

• Cisco CRS Server Cisco Unified Communications Manager Auto-Attendant Cisco CRS Engine Cisco CRS Server Cisco CRS Engine Cisco Unified Communications Manager Auto-Attendant

Cisco CRS Platform URL URL

http://www.cisco.com/en/US/products/sw/custcosw/ps1846/products\_installation\_and\_configuration\_g uides\_list.html

 $P.13-7$ 

### <span id="page-4-1"></span>**Cisco Unified Communications Manager Auto-Attendant**

Cisco Unified Communications Manager Auto-Attendant

- **•** Cisco Unified Communications Manager
- **•** Cisco CRS Release 5.0

Cisco Unified Communications Manager Auto-Attendant Cisco Media Convergence Server Cisco MCS

- Cisco Unified Communications Manager [http://www.cisco.com/en/US/products/sw/voicesw/ps556/prod\\_installation\\_guides\\_list.html](http://www.cisco.com/en/US/products/sw/voicesw/ps556/prod_installation_guides_list.html)
- Cisco CRS

[http://www.cisco.com/en/US/products/sw/custcosw/ps1846/products\\_installation\\_and\\_configuration\\_](http://www.cisco.com/en/US/products/sw/custcosw/ps1846/products_installation_and_configuration_guides_list.html) guides\_list.html

### <span id="page-4-0"></span>**Cisco Unified Communications Manager Auto-Attendant**

Auto-Attendant 5 Seat Bundle **Cisco Customer Response Solutions Administration Guide, Release** *5.0(1)* Cisco Customer Response Solutions Installation Guide

 $\mathbf I$ 

 $P.13-7$ 

## <span id="page-5-0"></span>**Cisco Unified Communications Manager Auto-Attendant Cisco CRS Engine**

[Cisco Unified](#page-1-0) Communications Manager Auto-Attendant Cisco Unified [Communications Manager Auto-Attendant](#page-1-0) P.13-2

## <span id="page-5-1"></span>**Cisco Unified Communications Manager**  Auto-Attendant

Cisco Unified Communications Manager Auto-Attendant Cisco CRS Administration

ן

 $13-2$ 

#### <span id="page-5-2"></span>**13-2 Cisco Unified Communications Manager Auto-Attendant**

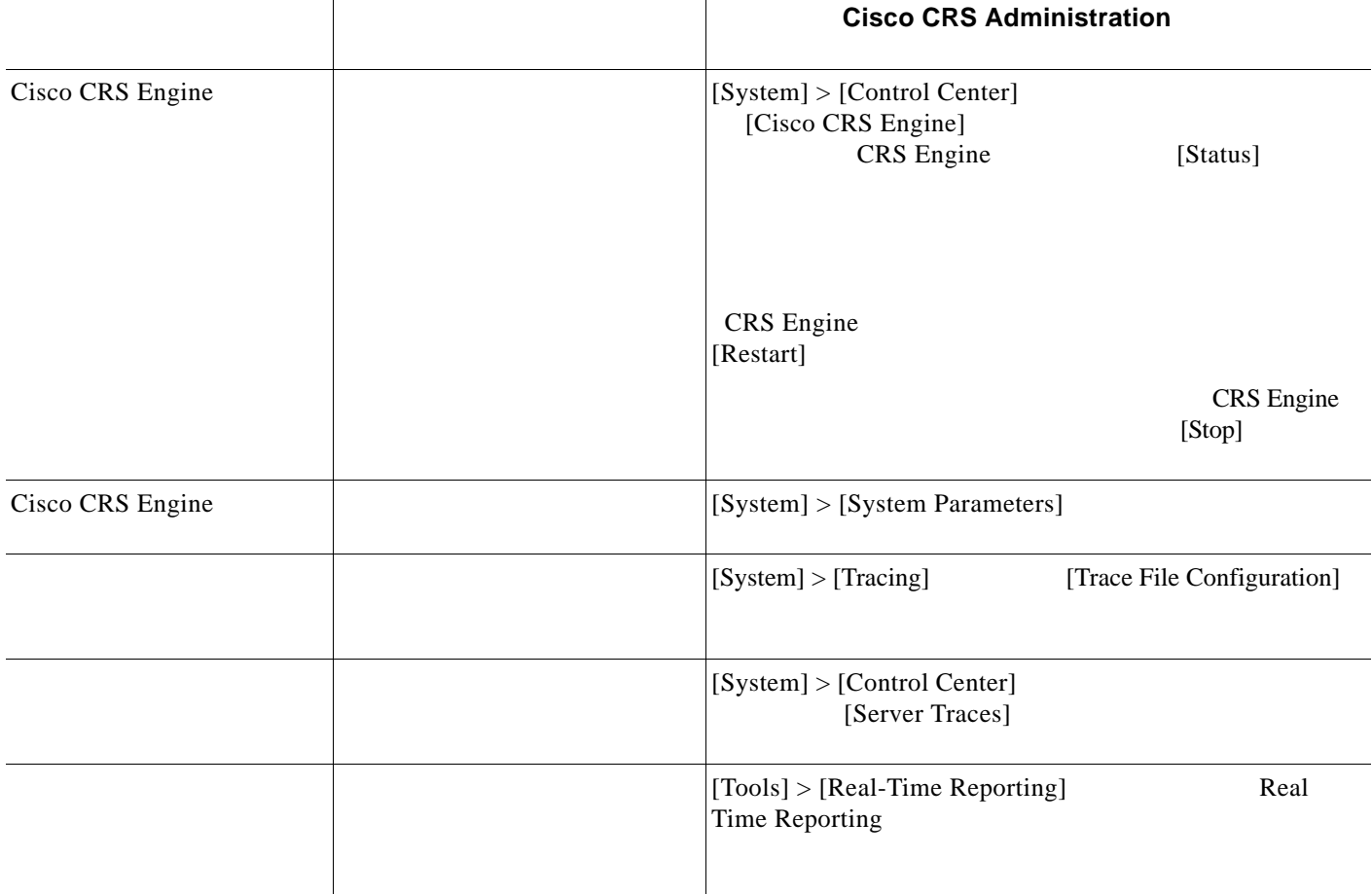

 $P.13-7$ 

<span id="page-6-0"></span> $\mathsf{L}$ 

 $\overline{\mathsf{I}}$ 

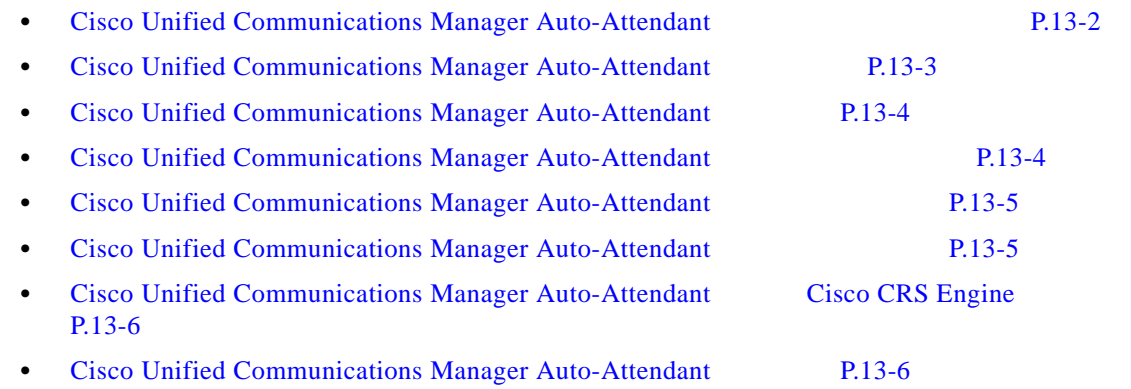

П

П

ן

 $\blacksquare$ 

H